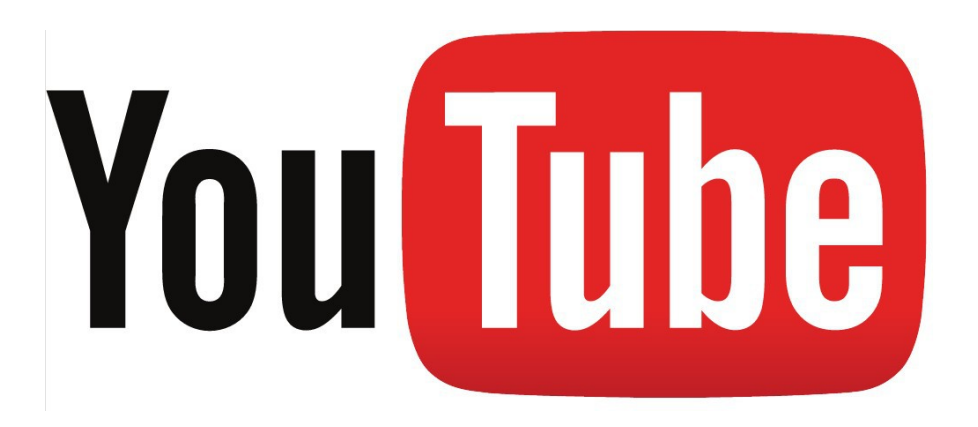

#### Introduction to YouTube

By Dave Casler Presented on 16 March 2015 at the Montrose Public Library Montrose, Colorado

## Why this class?

- Audience: beginners starting from scratch
- Learn about YouTube
- Learn how to
	- Create simple videos (single clip)
	- Upload these videos to YouTube
	- Share them with others
- Some "next steps"

#### Some terms

- Picture / image / still / snapshot: doesn't move!
- Video: pictures that move, with audio
- Clip: one continuous shot without interruption
	- These are the foundation for all video work
- Editing: trimming, enhancing, combining clips; adding titles, voiceover, music
	- Subject of next week's class on Intro to Video Editing
- Upload: use your Internet connection to copy a video file from your hard drive to YouTube
	- Videos are big and can take a long time to upload
- High-speed Internet: at least 3 Mbps down and 1 Mbps up
- Video management: curating videos, playlists, etc.
- One-to-many video: you make it, other people watch it later
- Video conferencing: real-time, two-way video (better on Skype)

## Why use one-to-many video

- To share!
	- Better than words, better than snapshots
	- Others can view at their leisure
- Conveys more allows body language
- Example to come:
	- Still picture
	- Video taken while posing for still picture

### What can you share?

- Family moments (holiday and birthday greetings, family reunions)
- Fun stuff (cat videos)
- Entertainment, news, commentary
- Vacation videos (how I spent my summer vacation)
- Training videos (how to fix a garbage disposal; how to get your amateur radio license
- Video blog regular uploads for your fans

#### About YouTube

- By far the most popular video sharing platform, and it's free, too!
- Must have a Google account
	- If you have Gmail, then you're in
- Many tools and resources for contributors
	- Video manager
	- Playlists, free music, some editing
	- Yes, you can delete videos permanently!

# Creating video

- Things you can do directly on YouTube
	- Webcam capture
	- Photo slide shows
	- Simple video editing and adding music
- Things you can do on your computer
	- Webcam capture
	- Download from devices, view, manage, and upload
	- Comprehensive editing
- Things you can do with your device (smart phone, etc.)
	- Upload directly to YouTube (or whatever)
	- Capture video clips for later editing on your computer
	- Intermediate-level video editing, depending on your device

#### Devices to capture video

- Your webcam (built into most laptops today)
	- You can get an outboard webcam if your desktop doesn't have one
- Camera phone (pre-smart phone)
- Smart phone or tablet
- Your camera
	- Many cameras today have a video capture option
- Single purpose video camera (only captures video)
	- GoPro (\$\$) or other action camera
	- Consumer "camcorders" (from \$ to \$\$\$)
	- Professional and cinema-grade equipment (\$\$\$\$ to \$\$\$\$\$\$\$\$)

# Uploading Video

- Drag and drop
- Fill in the details
	- Basic (title, description, distribution limits
	- Monetization (beyond scope of this class)
	- Advanced (licensing, distribution options, restrictions, location, recording date, statistics visibility
- YouTube may take some time to "process" your video before it is available
- You can review everything before clicking "Publish"

## Three video sharing types

- Public anyone can see, can be found via search engines
- Unlisted only someone with the URL can find it; but URL can be shared
	- Best for sharing incomplete or partial or experimental work
	- Viewer need not have a Google account
- Private only specific people; takes some time to set up
	- Viewers must have YouTube accounts

### Other sharing mechanisms

- Share on Facebook, Twitter, Google+, and several more
- Regular URL you can copy and paste into email
- Embed code to put on your website
- Email directly from YouTube
	- Only works if you have Gmail

### Fan interaction

- Viewers can rate content as thumbs up or down
- Viewers can leave comments anyone can reply, including you
	- Can be turned off
	- If a comment is inappropriate or spam, you can report it
		- You can even ban someone

#### Next steps

- Playlists multiple videos that will be shown in sequence in a pre-determined order
- Video manager
	- Allows changing the descriptions, etc.
	- Can delete a video (don't do this accidentally!)
- Monetization
	- Requires setting up Adsense account and is not straightforward
	- "Fan funding" (tip jar)

## Next week: Video Editing

- Monday, 23 March 2015, 6:30 to 8:00 p.m., Montrose Public Library
- Beginning video editing
	- Trimming clips
	- Combining clips into a sequence
	- Transistions
	- Titles
	- Music
	- Voiceover
- Editing lore
	- Do's and don'ts
- I will be demonstrating using CyberLink PowerDirector
	- Techniques are universal
	- Your computer may have come with video editing software look around
	- Disclosure: I am a CyberLink "Most Valued Professional," so I have a tenuous connection to **CyberLink**